## **GPS PRACTICE**

Objective: the learners are expected to understand how to operate basic GPS functions, as for a forest inventory exercise. For this exercise, groups practice the following exercises:

- Use navigation function: Each group will receive one exercise to begin with, which involves the coordinates of an item hidden in the forest. The group's task is to use GPS to find the hidden item, take it and record the coordinates on GPS.

- Use mapping and area calculation function: At site of the hidden item, each group will draw map and measure the area. During the process of mapping and area measurement, record coordinates of the sitepoints on GPS and on the data collection form.

### **Guidance:**

**Lesson 1**: How to get to that sitepoint? The navigation mode of GPS will help us:

Step 1: Insert sitepoint into GPS (in case of GPS Garmin 62)

- Press and hold **Mark** button
- Select **Location > Enter** data
- **Done>Enter**

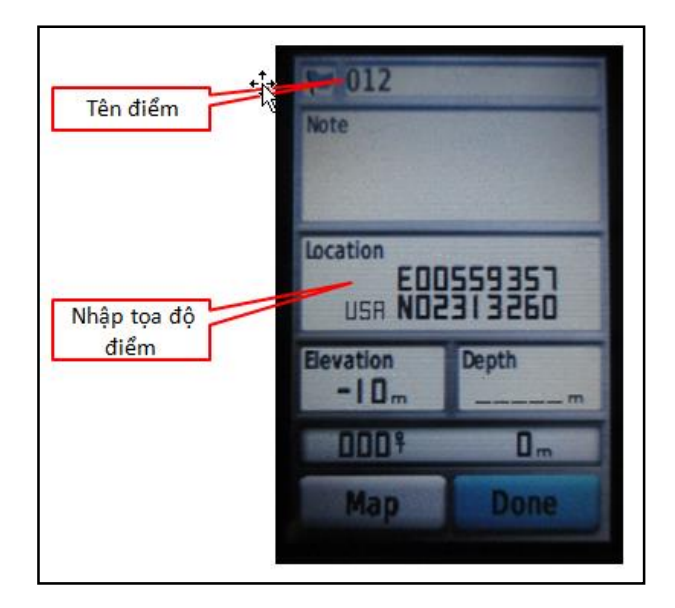

Step 2: Search for the sitepoint

Press find > find another > waypoint, select the sitepoint you are searching for and enter

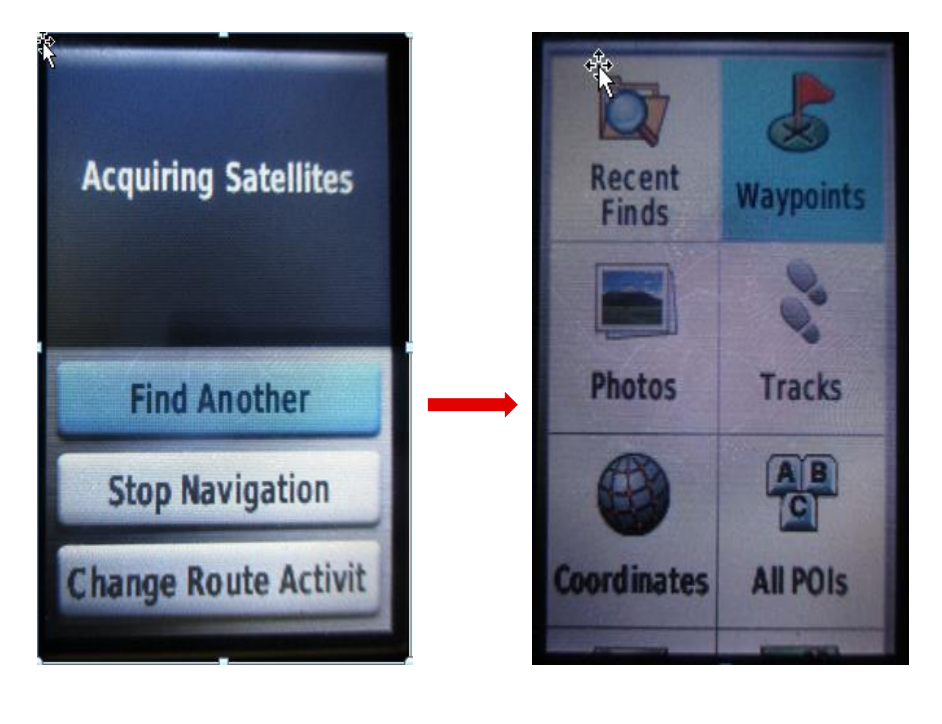

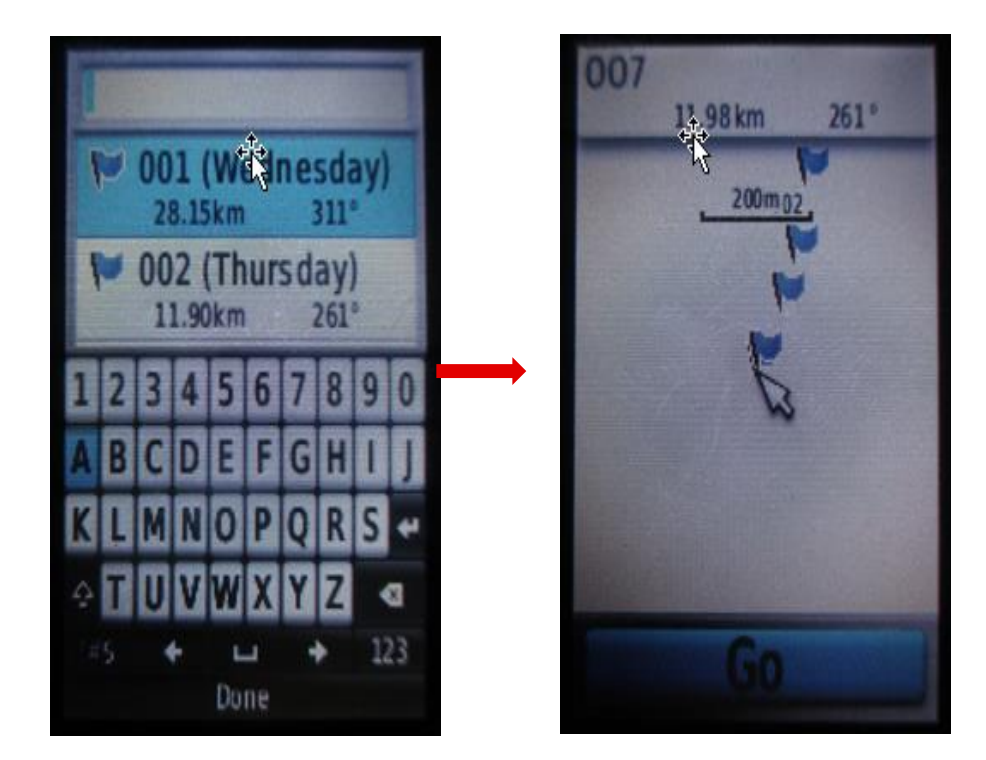

## **Lesson 2: How to recognize the shape and area of a forest? Area Calculation function of GPS would help to do this:**

To identify boundary of a forest plot, we need to measure the coordinates points of the forest boundary. These points consist of direction angles of the boundary line, i.e. where the boundary forms angles. For example, to identify boundary line of the following forest plot:

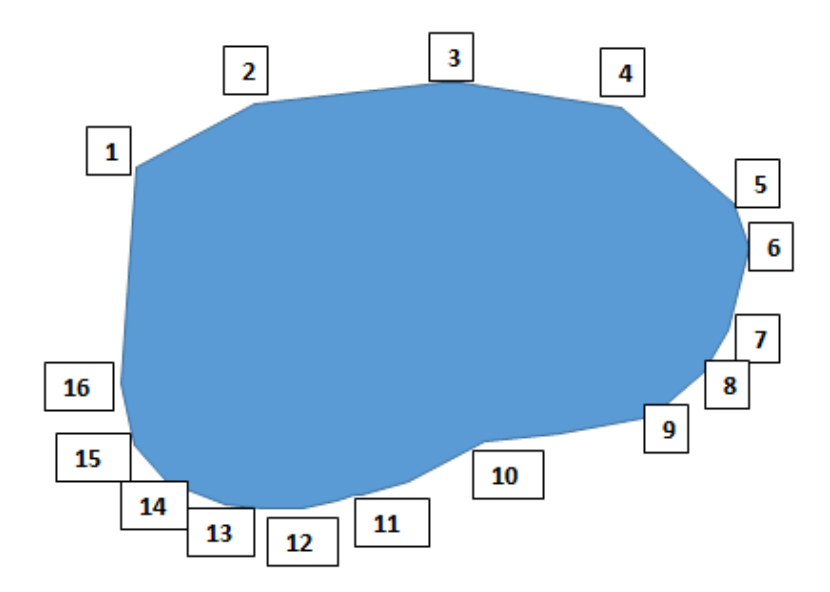

Starting point is no.1, then we move step by step to the left hand side or right hand side to measure the next points that make up a circle and end at point no.16.

At each point, we need to record the coordinates of that point: this means we must record it on data collection form and in GPS also.

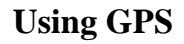

## *Select Track Manager > Current Track > Clear Current Track > Yes*

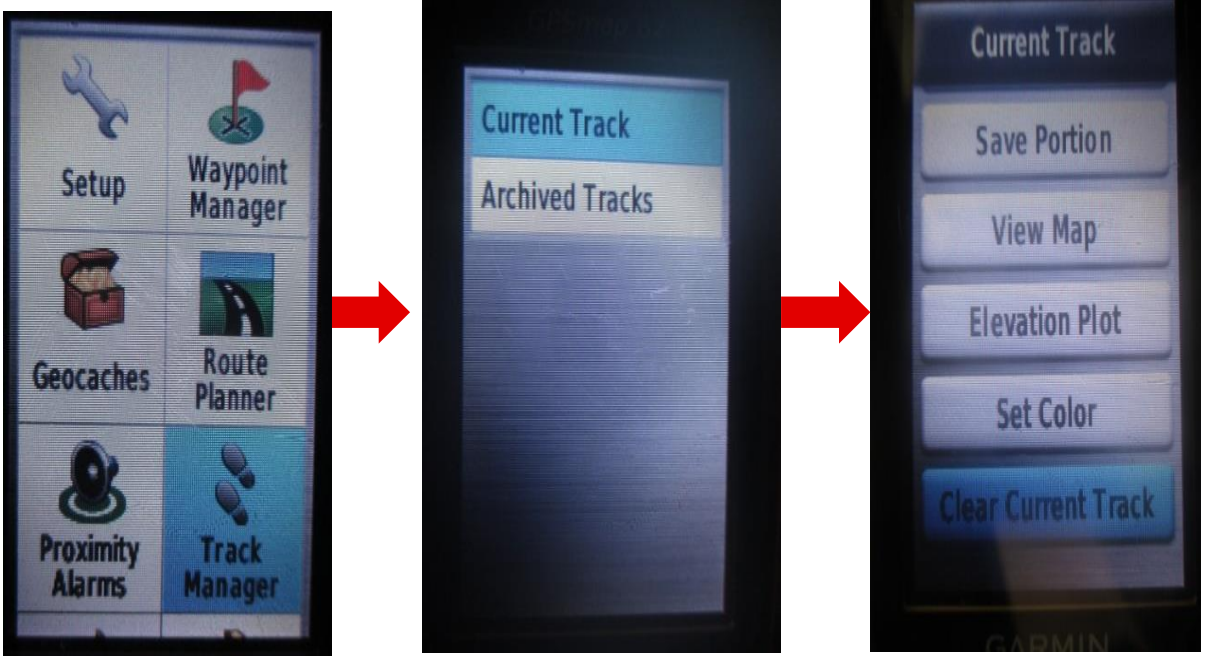

Select Area Calculation > Start; going around the area that you want to calculate. Select Calculate when reaching the final point, then select Save Track

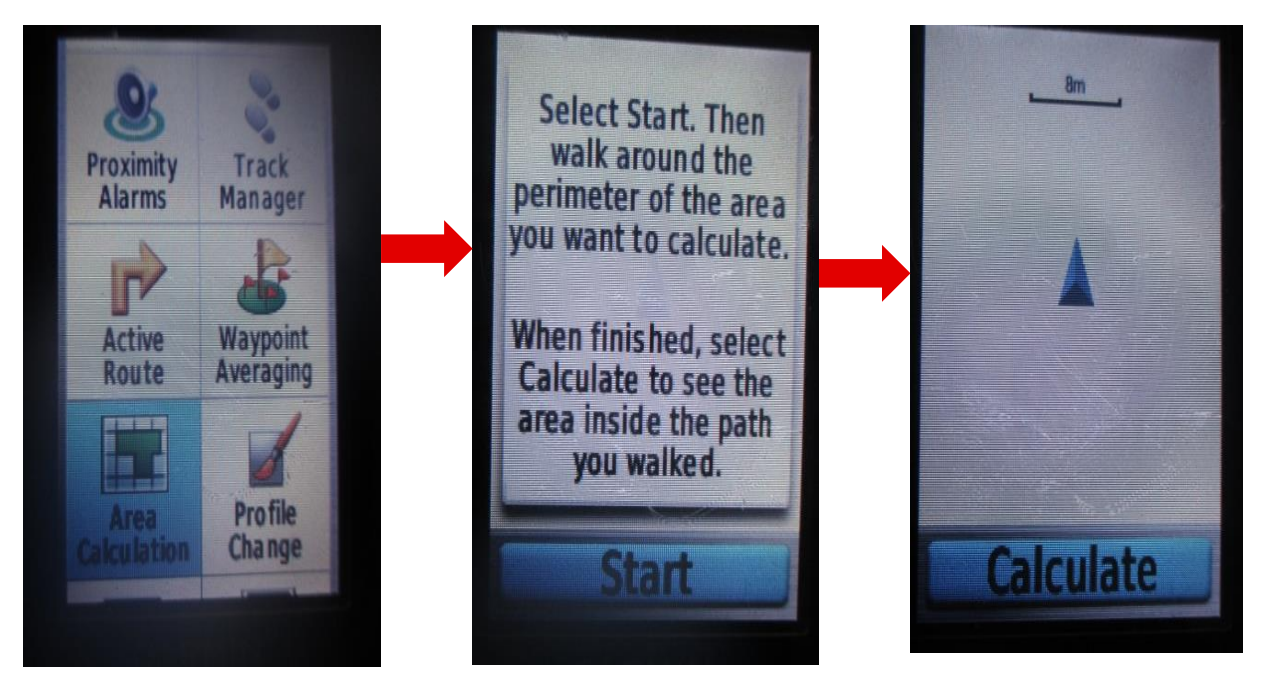

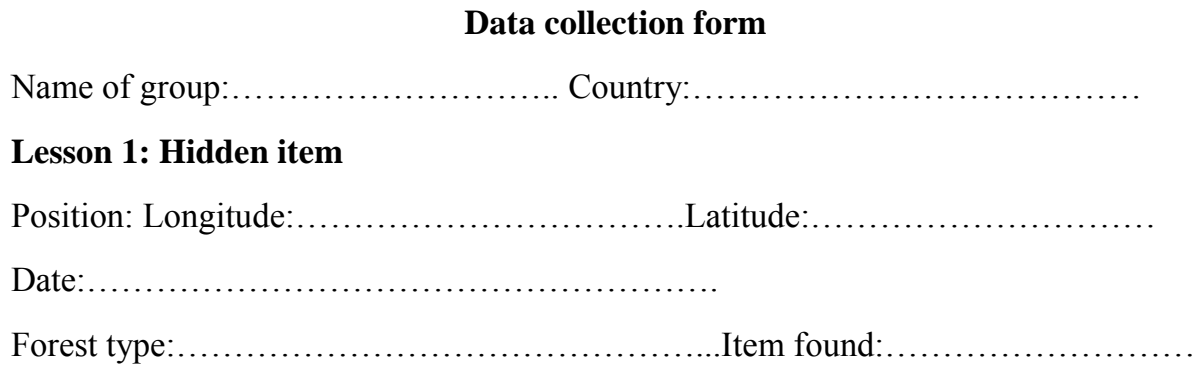

# **Lesson 2: Area boundary and status**

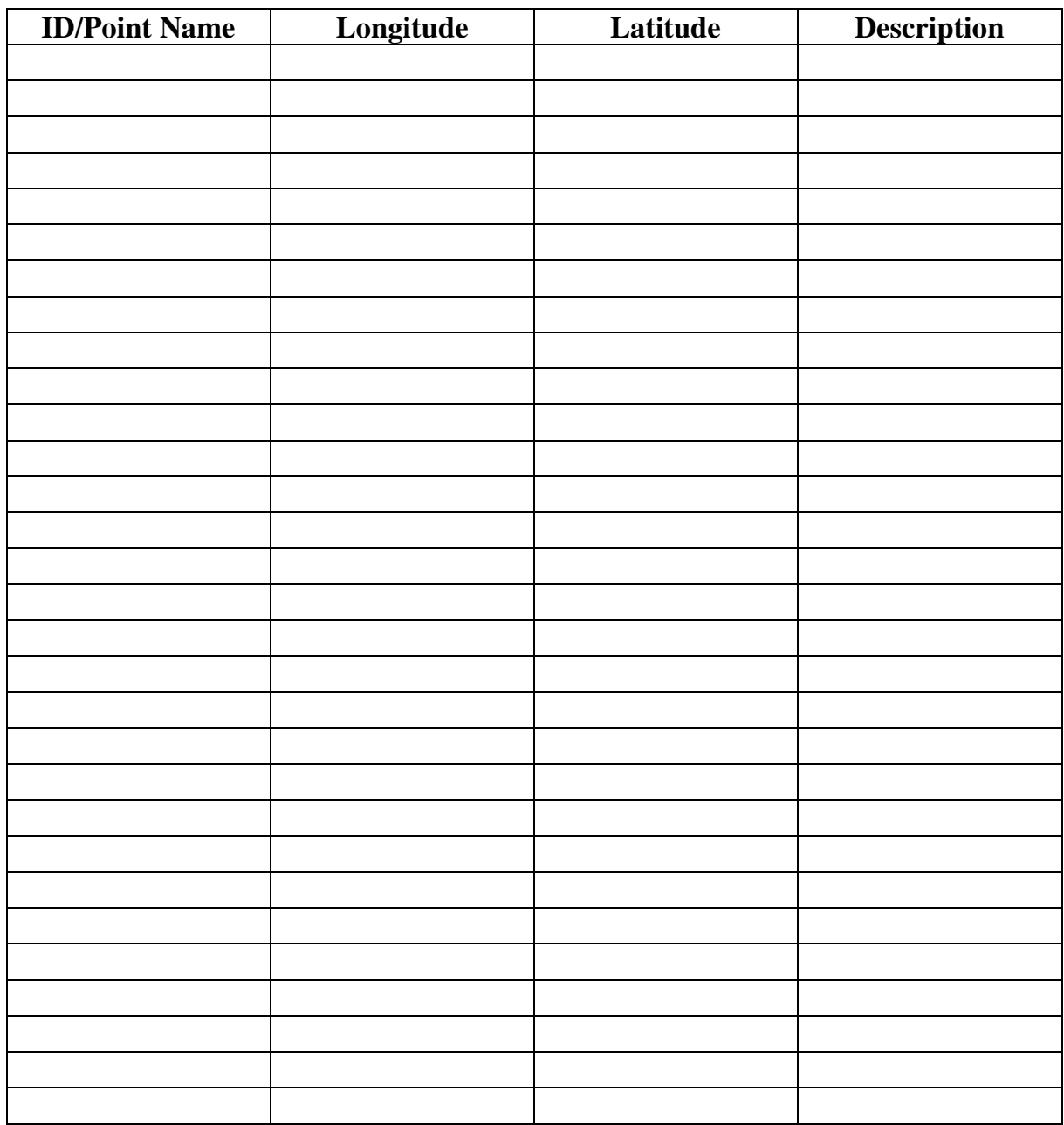

Total area:……………………….ha